## *TECHNICAL MANUAL*

*Of*

# *Intel Q170 Chipset*

## *Based Mini-ITX M/B*

**NO.: G03-NF793-F**

**Revision: 3.0**

**Release date: October 1, 2019**

**Trademark:**

**\* Specifications and Information contained in this documentation are furnished for information use only, and are** subject to change at any time without notice, and should not be construed as a commitment by manufacturer.

## **Environmental Protection Announcement**

Do not dispose this electronic device into the trash while discarding. To minimize pollution and ensure environment protection of mother earth, please recycle.

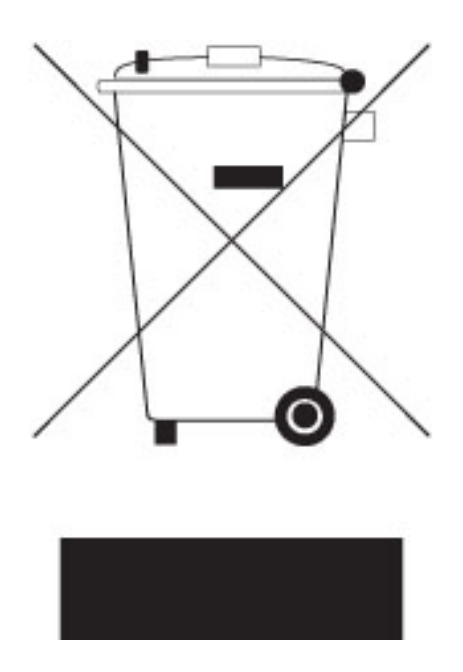

# **TABLE OF CONTENT**

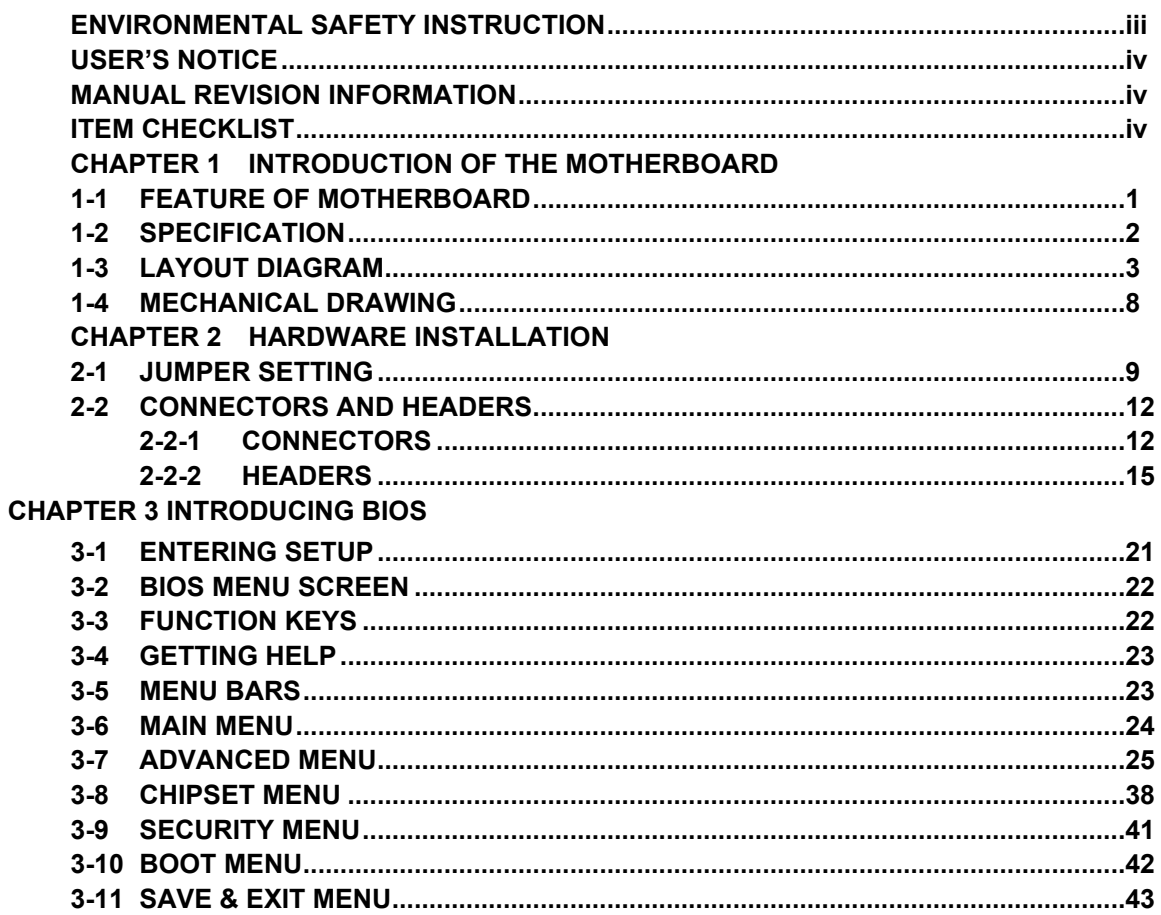

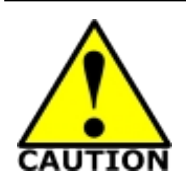

# Environmental Safety Instruction

- Avoid the dusty, humidity and temperature extremes. Do not place the product in any area where it may become wet.
- 0 to 40 centigrade is the suitable temperature. (The temperature comes from the request of the chassis and thermal solution)
- Generally speaking, dramatic changes in temperature may lead to contact malfunction and crackles due to constant thermal expansion and contraction from the welding spots' that connect components and PCB. Computer should go through an adaptive phase before it boots when it is moved from a cold environment to a warmer one to avoid condensation phenomenon. These water drops attached on PCB or the surface of the components can bring about phenomena as minor as computer instability resulted from corrosion and oxidation from components and PCB or as major as short circuit that can burn the components. Suggest starting the computer until the temperature goes up.
- The increasing temperature of the capacitor may decrease the life of computer. Using the close case may decrease the life of other device because the higher temperature in the inner of the case.
- Attention to the heat sink when you over-clocking. The higher temperature may decrease the life of the device and burned the capacitor.

## **USER'S NOTICE**

**COPYRIGHT OF THIS MANUAL BELONGS TO THE MANUFACTURER. NO PART OF THIS MANUAL, INCLUDING THE PRODUCTS AND SOFTWARE DESCRIBED IN IT MAY BE REPRODUCED, TRANSMITTED OR TRANSLATED INTO ANY LANGUAGE IN ANY FORM OR BY ANY MEANS WITHOUT WRITTEN PERMISSION OF THE MANUFACTURER.**

**THIS MANUAL CONTAINS ALL INFORMATION REQUIRED TO USE THIS MOTHER-BOARD SERIES AND WE DO ASSURE THIS MANUAL MEETS USER'S REQUIREMENT BUT WILL CHANGE, CORRECT ANY TIME WITHOUT NOTICE. MANUFACTURER PROVIDES THIS MANUAL "AS IS" WITHOUT WARRANTY OF ANY KIND, AND WILL NOT BE LIABLE FOR ANY INDIRECT, SPECIAL, INCIDENTAL OR CONSEQUENTIAL DAMAGES (INCLUDING DAMAGES FOR LOSS OF PROFIT, LOSS OF BUSINESS, LOSS OF USE OF DATA, INTERRUPTION OF BUSINESS AND THE LIKE).**

**PRODUCTS AND CORPORATE NAMES APPEARING IN THIS MANUAL MAY OR MAY NOT BE REGISTERED TRADEMARKS OR COPYRIGHTS OF THEIR RESPECTIVE COMPANIES, AND THEY ARE USED ONLY FOR IDENTIFICATION OR EXPLANATION AND TO THE OWNER'S BENEFIT, WITHOUT INTENT TO INFRINGE.**

### **Manual Revision Information**

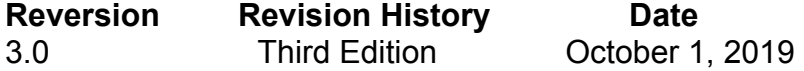

**Item Checklist**

 $\nabla$  Motherboard

# **Chapter 1**

# **Introduction of the Motherboard**

# **1-1 Feature of Motherboard**

- Intel® LGA1151 Skylake/Kabylake Processor (TDP ≤65 W)
- Intel® Q170 express chipset
- Support 2\* DDR4 2133MHz SO-DIMM up to 32GB and dual channel function
- Integrated with RealTek ALC662 6-channel HD Audio Codec
- 2 \* Intel Giga LAN
- Support 4 \* SATA III (6Gb/s), support RAID 0, 1, 5, 10
- 3 \*HDMI port with support triple displays
- 2<sup>\*</sup> External COM and 4<sup>\*</sup> internal COM
- 4 \* External USB 3.0 & 2 \* Internal USB1.1/2.0
- 1 \* half-size Mini-PCIe slot & 1 \* PCIe x4 side-slot
- 9 ~ 24V DC IN power
- 1<sup>\*</sup> TPM (onboard option)
- Support Watchdog Timer Technology
- Support Smart FAN function
- Supports ACPI S3 Function
- Compliance with ErP Standard

# **1-2 Specification**

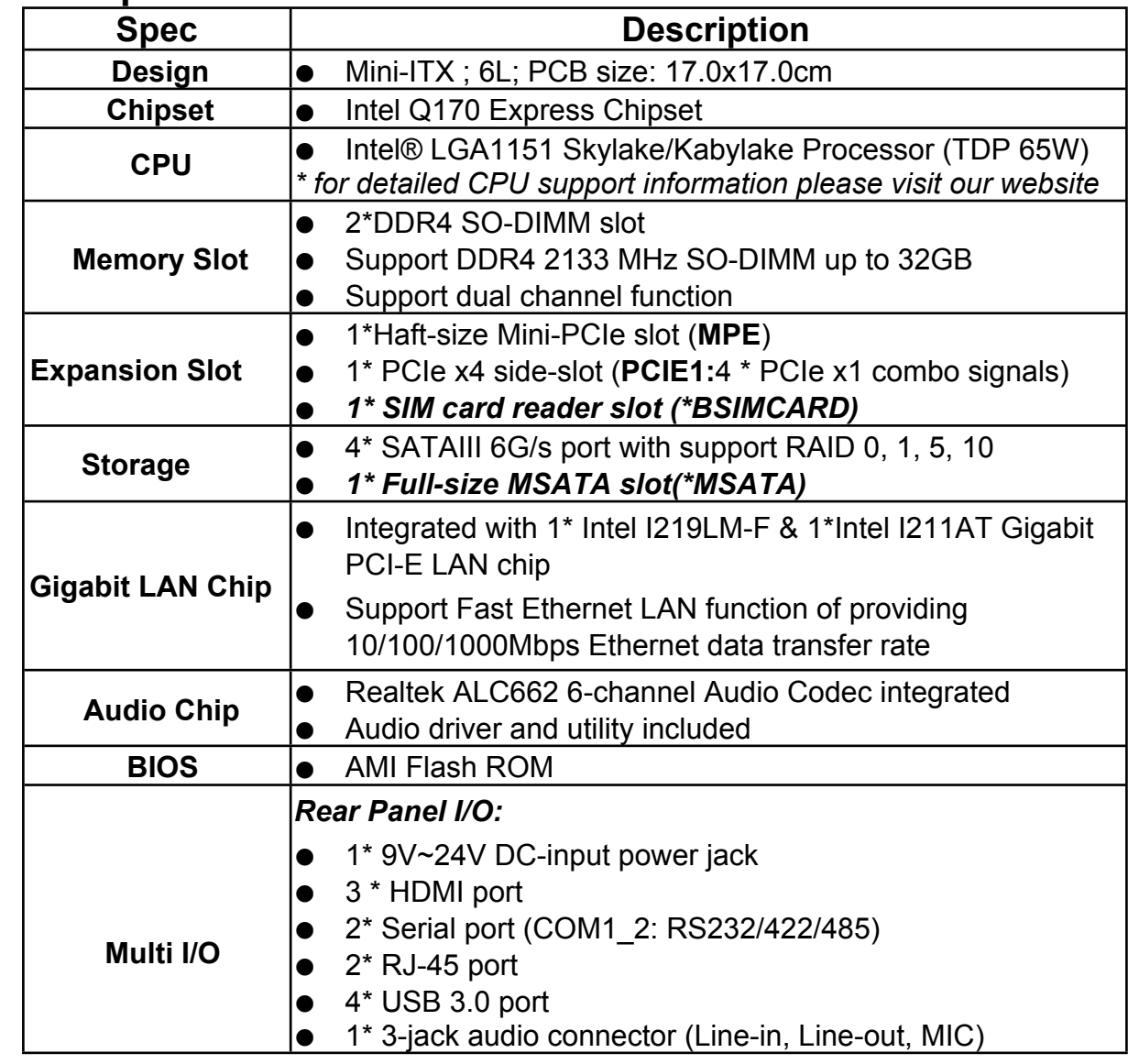

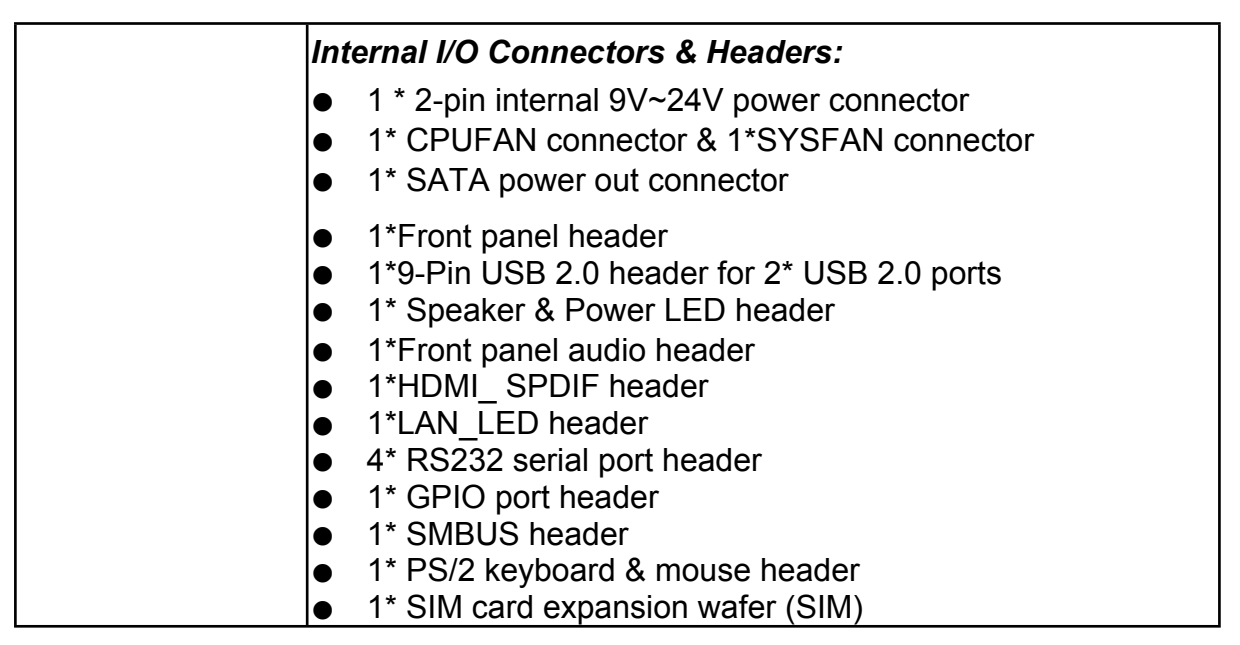

## **1-3 Layout Diagram**

# *Rear IO Diagram*

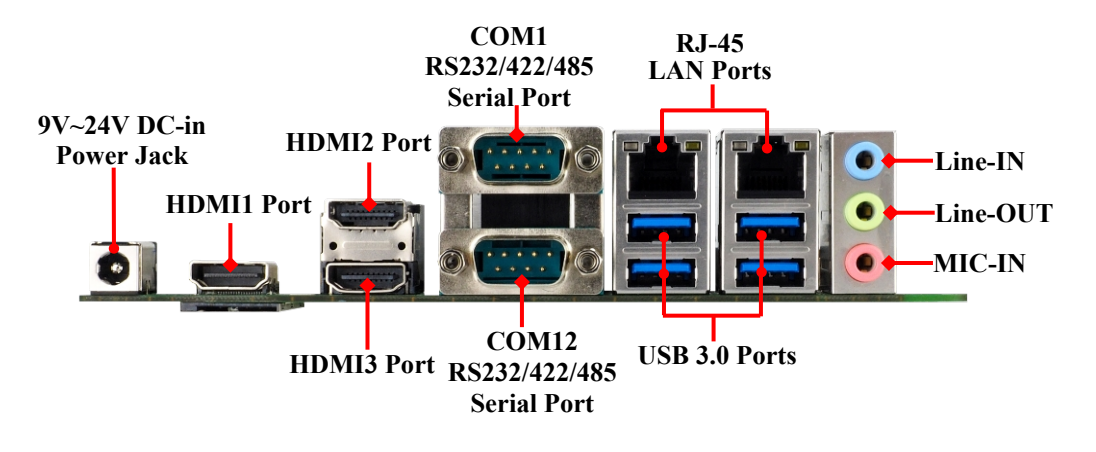

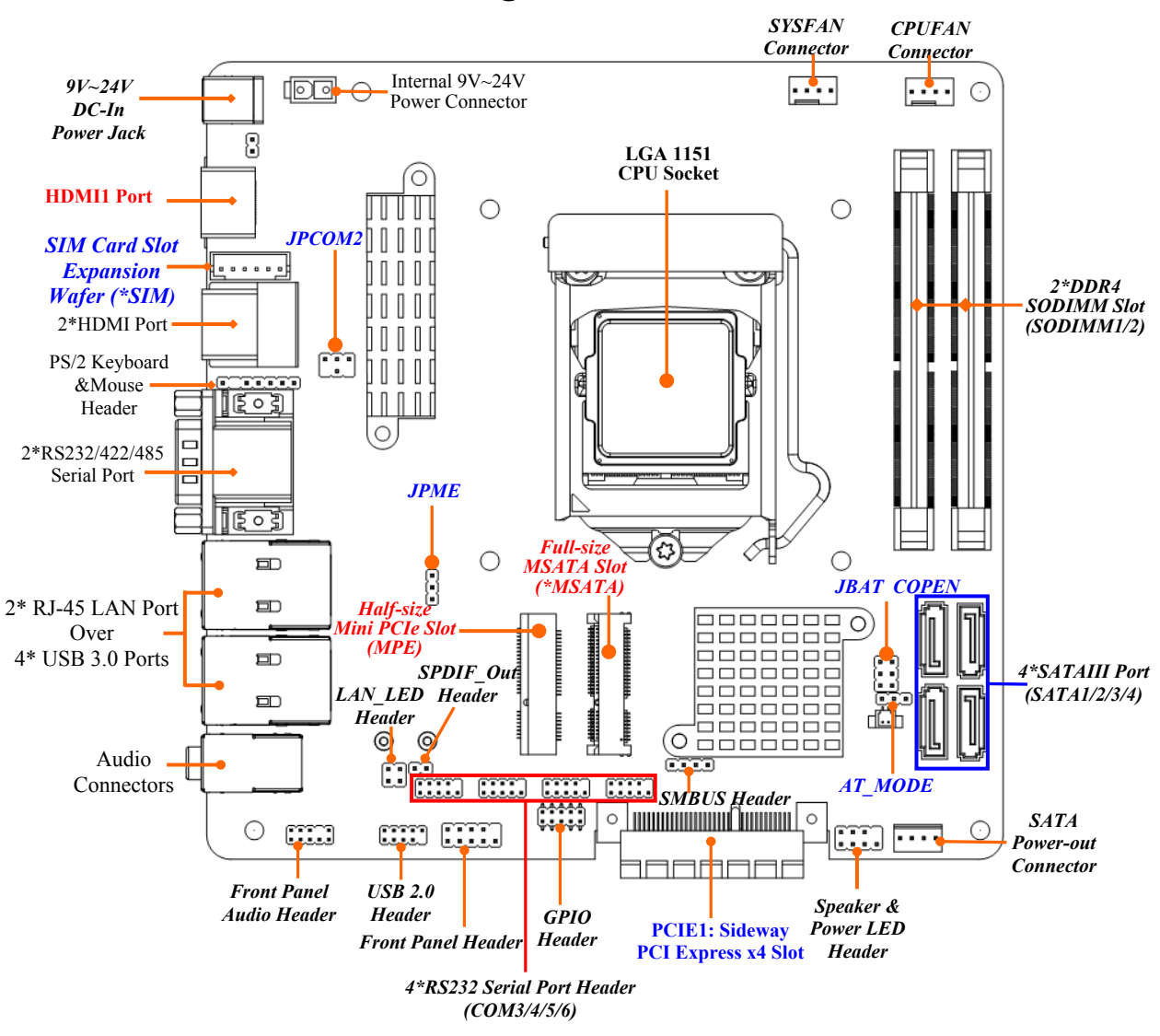

## *Motherboard Internal Diagram-Front*

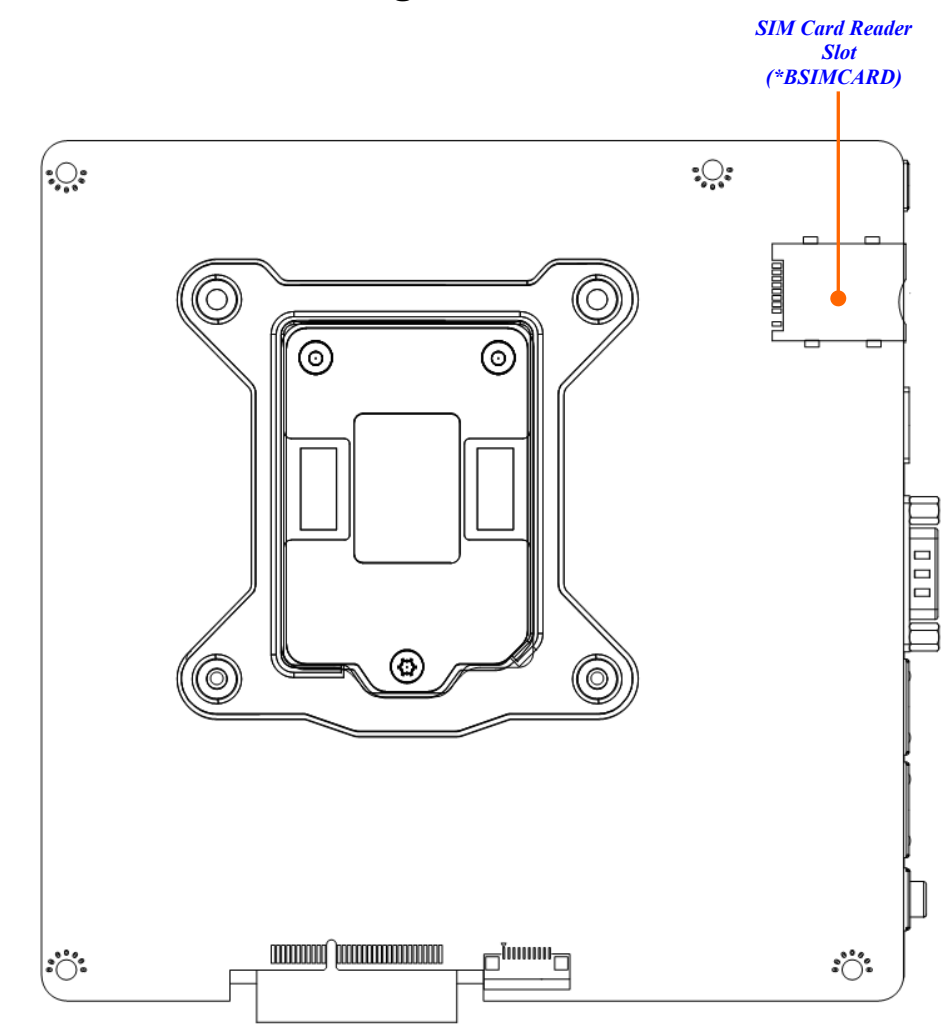

## *Motherboard Internal Diagram-Back*

*Note: 1. SIM card slot (BSIMCARD/expansion card from SIM wafer) only work when compatible SIM card installed & 3G LAN card installed in the full-size MSATA slot; 2. BSIMCARD and SIM wafer is optional, i.e., only one can work in the same time.*

## *Jumper*

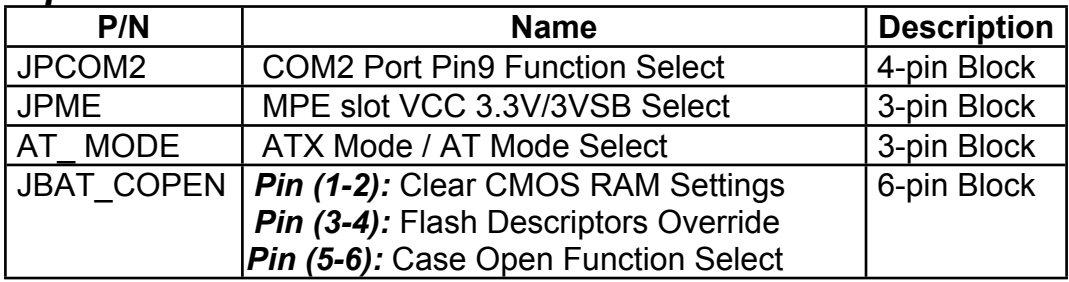

## *Connectors*

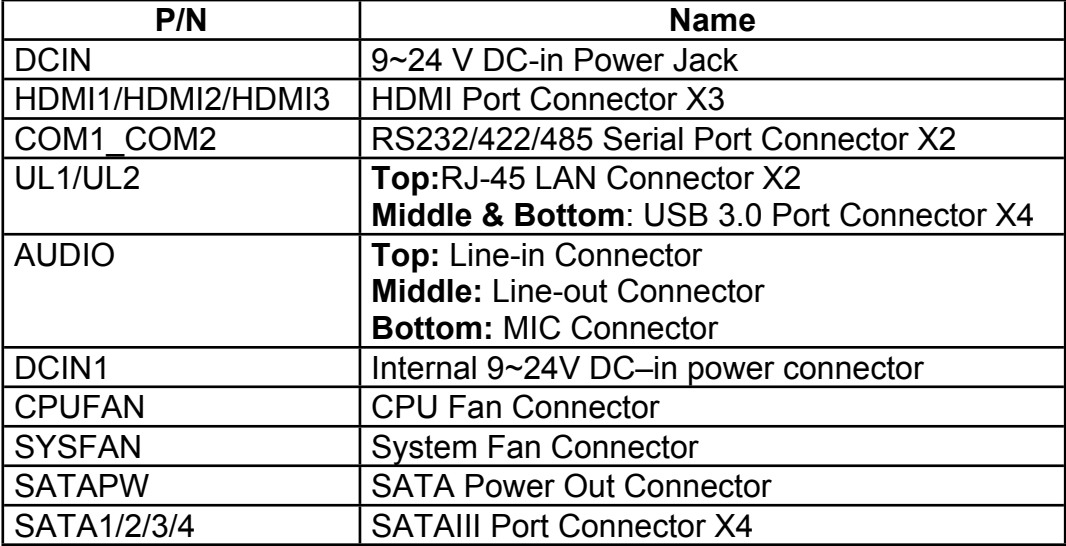

## *Headers & Wafers*

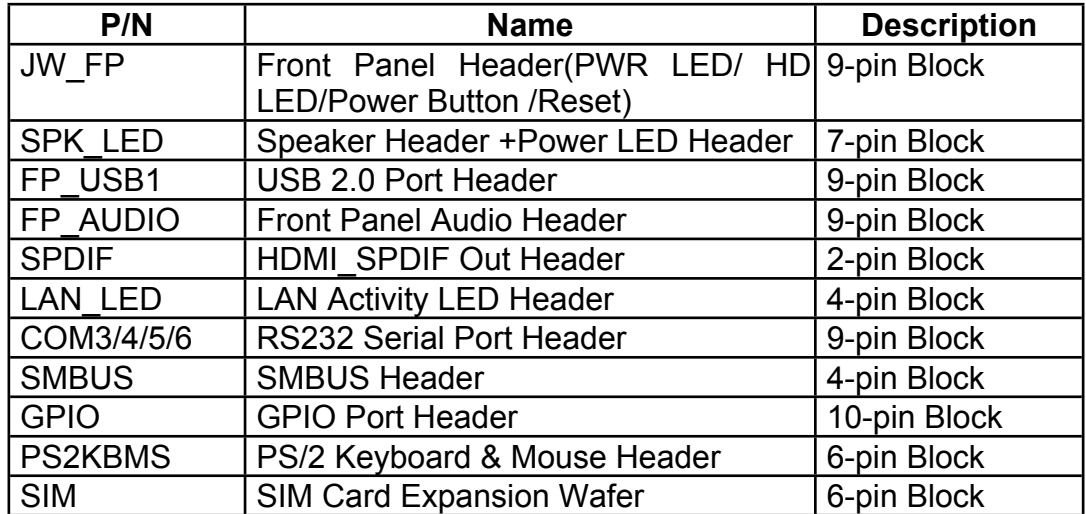

# **1-4 Mechanical Drawing**

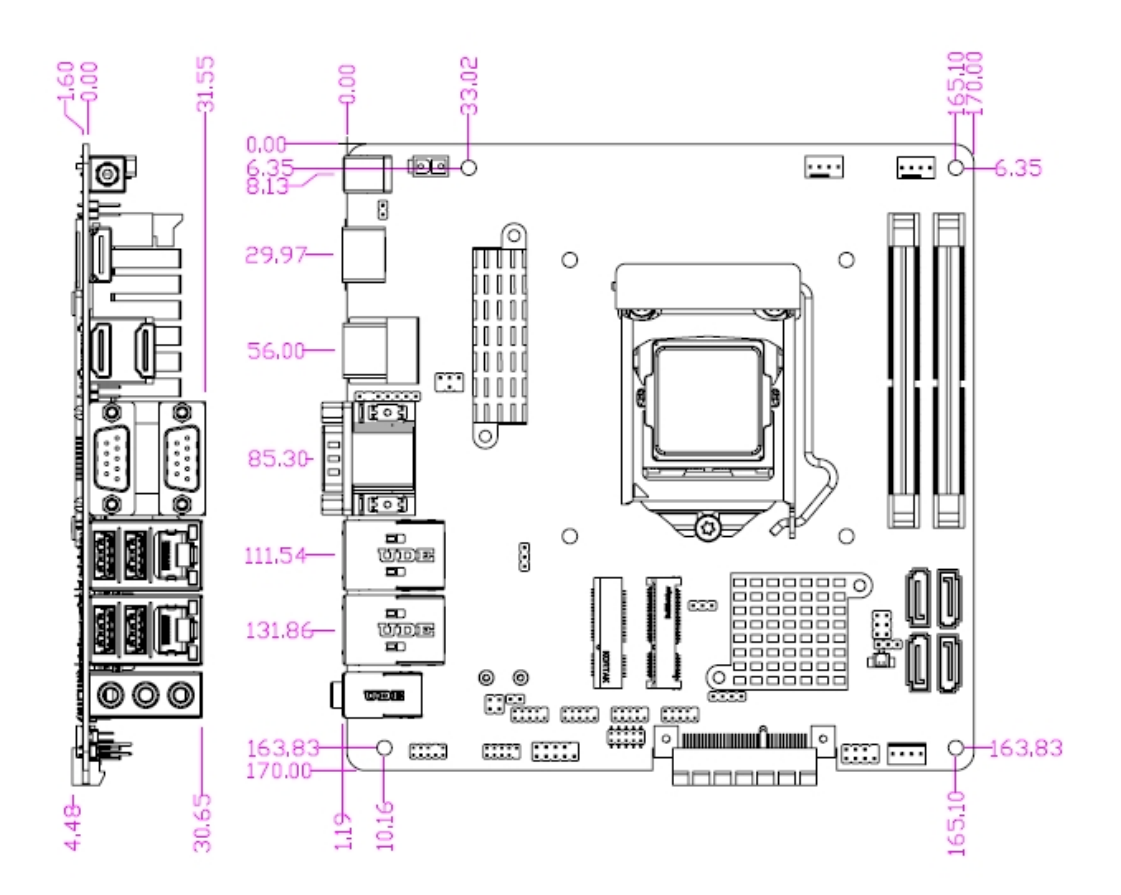

**Unit=mm.**

# **Chapter 2 Hardware Installation**

# **2-1 Jumper Setting**

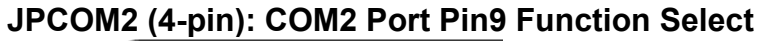

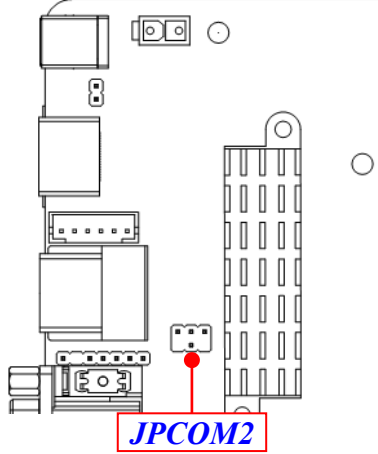

#### *JPCOM2→COM2 Port Pin-9*

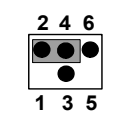

**2-4 Closed: Pin9=RING(Default);**

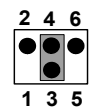

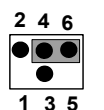

**3-4 Closed: Pin9 = 5V; Pin9 <sup>=</sup> 12V. <sup>1</sup> <sup>3</sup> <sup>5</sup>**

**4-6 Closed:**

**JPME (3-pin): MPE Slot VCC 3.3V/3VSB Select**

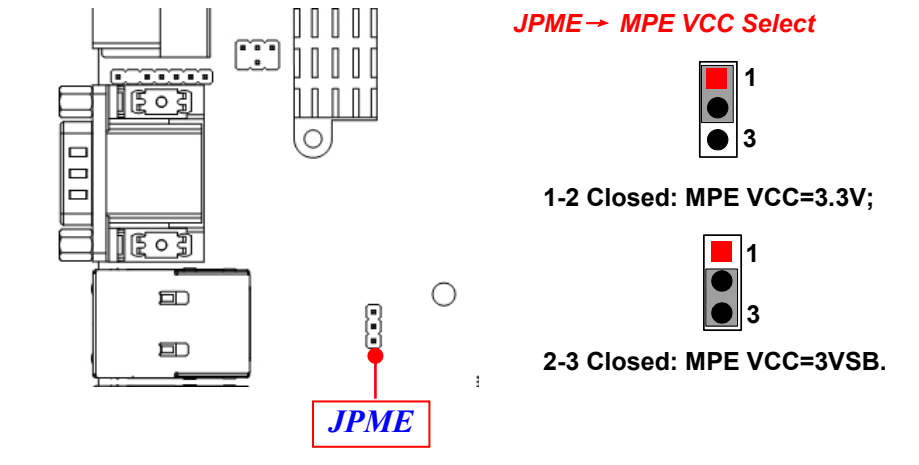

#### **AT\_MODE (3-pin): AT Mode /ATX Mode Select**

![](_page_14_Picture_1.jpeg)

*\*ATX Mode Selected: Press power button to power on after power input ready; AT Mode Selected: Directly power on as power input ready.*

#### *Pin 1&2 of JBAT\_COPEN (6-pin): Clear CMOS RAM Setting*

![](_page_14_Figure_4.jpeg)

![](_page_14_Figure_5.jpeg)

**1-2 Closed: Clear CMOS(One Touch).**

#### *Pin 3&4 of JBAT\_COPEN (6-pin): DFDS Override*

![](_page_15_Picture_1.jpeg)

*Pin (3&4) of JBAT\_COPEN→DFDS Override*

![](_page_15_Figure_3.jpeg)

#### *Pin 5&6 of JBAT\_COPEN (6-pin):* **Case Open Message Display Function Select**

![](_page_15_Figure_5.jpeg)

**Pin (1-2) Close**: *When Case open function pin short to GND, the Case open function was detected. When Used, needs to enter BIOS and enable 'Case Open Detect' function. In this case if your case is removed, next time when you restart your computer, a message will be displayed on screen to inform you of this.*

# **2-2 Connectors and Headers 2-2-1 Connectors**

## **(1) Rear Panel Connectors**

# *\*Refer to Page-4 Rear IO Diagram*

![](_page_16_Picture_263.jpeg)

#### **(2) COM1\_COM2: RS232/422/485 Port**

COM1/COM2 port can function as RS232/422/485 port. In normal settings COM1/COM2 functions as RS232 port. With compatible COM cable COM1/COM2 can function as RS422 or RS 485 port. User also needs to go to BIOS to set **'Transmission Mode Select'** for COM1/COM2 at first, before using specialized cable to connect different pins of this port.

![](_page_17_Figure_2.jpeg)

#### **(3) DCIN1(2-pin): Internal 9V~24V DC-in power connector**

![](_page_17_Figure_4.jpeg)

![](_page_17_Figure_5.jpeg)

![](_page_17_Picture_249.jpeg)

 $QQ$  $\circ$ 

 $\circ$ 

#### **(4) SYSFAN/CPUFAN (4-pin): Fan Connector**

![](_page_18_Figure_1.jpeg)

**(5) SATAPW(4-pin): SATA Hard Disk Power-out Connector**

![](_page_18_Figure_3.jpeg)

*Warning: Make sure that Pin-1 of compatible SATA Power connector is inserted into corresponding Pin-1 of SATAPW to avoid possible damage to the board and hard disk driver!*

## **(6) SATA1/2/3/4(7-pin) :SATAIII Port connector**

SATA1/2/3/4 port are high-speed SATAIII ports that support 6GB/s transfer rate.

![](_page_19_Figure_2.jpeg)

# **2-2-2 Headers**

**(1) JW\_FP(9-pin): Front Panel Header**

![](_page_19_Figure_5.jpeg)

![](_page_20_Figure_0.jpeg)

#### **(2) SPK\_LED(7-pin): PWR LED Header & Speaker Header**

#### **(4) FP\_AUDIO (9-pin): Line-Out, MIC-In Header**

This header connects to Front Panel Line-out, MIC-In connector with cable.

![](_page_21_Figure_2.jpeg)

**(5) SPDIF(2-pin): HDMI SPDIF Out Header** 

![](_page_21_Figure_4.jpeg)

![](_page_22_Figure_0.jpeg)

**(7) COM3/4/5/6 (9-Pin): RS232 Serial Port Header**

![](_page_22_Figure_2.jpeg)

![](_page_23_Figure_0.jpeg)

#### **(9) SMBUS (5-Pin): SMBUS Header**

![](_page_23_Figure_2.jpeg)

![](_page_23_Figure_3.jpeg)

## **(10) PS2KBMS (6-pin): PS/2 Keyboard & Mouse Header**

![](_page_24_Figure_1.jpeg)

**(11) SIM (6-pin): SIM Card Expansion Wafer**

![](_page_24_Figure_3.jpeg)

# **Chapter 3 Introducing BIOS**

**Notice!** The BIOS options in this manual are for reference only. Different configurations may lead to difference in BIOS screen and BIOS screens in manuals are usually the first BIOS version when the board is released and may be different from your purchased motherboard. Users are welcome to download the latest BIOS version form our official website.

The BIOS is a program located on a Flash Memory on the motherboard. This program is a bridge between motherboard and operating system. When you start the computer, the BIOS program will gain control. The BIOS first operates an autodiagnostic test called POST (power on self test) for all the necessary hardware, it detects the entire hardware device and configures the parameters of the hardware synchronization. Only when these tasks are completed done it gives up control of the computer to operating system (OS). Since the BIOS is the only channel for hardware and software to communicate, it is the key factor for system stability, and in ensuring that your system performance as its best.

# **3-1 Entering Setup**

Power on the computer and by pressing <Del> immediately allows you to enter Setup. If the message disappears before your respond and you still wish to enter Setup, restart the system to try again by turning it OFF then ON or pressing the "RESET" button on the system case. You may also restart by simultaneously pressing <Ctrl>, <Alt> and <Delete> keys. If you do not press the keys at the correct time and the system does not boot, an error message will be displayed and you will again be asked to

Press **<Del>** to enter Setup

# **3-2 BIOS Menu Screen**

The following diagram show a general BIOS menu screen:

![](_page_26_Figure_2.jpeg)

BIOS Menu Screen

# **3-3 Function Keys**

In the above BIOS Setup main menu of, you can see several options. We will explain these options step by step in the following pages of this chapter, but let us first see a short description of the function keys you may use here:

- $Press \longleftrightarrow$  (left, right) to select screen;
- **P** Press  $\uparrow\downarrow$  (up, down) to choose, in the main menu, the option you want to confirm or to modify.
- Press <Enter> to select.
- Press <+>/<-> keys when you want to modify the BIOS parameters for the active option.
- [F1]: General help.
- [F2]: Previous values.
- [F3]: Optimized defaults.
- $\bullet$  [F4]: Save & Exit.
- Press <Esc> to exit from BIOS Setup.

# **3-4 Getting Help**

### **Main Menu**

The on-line description of the highlighted setup function is displayed at the top right corner the screen.

## **Status Page Setup Menu/Option Page Setup Menu**

Press F1 to pop up a small help window that describes the appropriate keys to use and the possible selections for the highlighted item. To exit the Help Window, press <**Esc**>.

# **3-5 Menu Bars**

## **There are six menu bars on top of BIOS screen:**

![](_page_27_Picture_386.jpeg)

User can press the right or left arrow key on the keyboard to switch from menu bar. The selected one is highlighted.

# **3-6 Main Menu**

Main menu screen includes some basic system information. Highlight the item and then use the <+> or <-> and numerical keyboard keys to select the value you want in each item.

![](_page_28_Picture_2.jpeg)

#### **System Date**

Set the date. Please use [Tab] to switch between data elements. **System Time**

Set the time. Please use [Tab] to switch between time elements.

# **3-7 Advanced Menu**

![](_page_29_Picture_222.jpeg)

#### ► **CPU Configuration**

Press [Enter] to view current CPU configuration and make settings for the following sub-items:

#### **Intel Virtualization Technology**

The optional settings: [Enabled]; [Disabled].

When set as [Enabled], a VMM can utilize the additional hardware capabilities provided by Vanderpool Technology.

#### **Hardware Prefetcher**

Use this item to turn on/off the MLC streamer prefecher.

The optional settings: [Disabled]; [Enabled].

#### **Adjacent Cache Line Prefetch**

Use this item to turn on/off prefeching of adjacent cache lines.

The optional settings: [Disabled]; [Enabled].

#### **Intel(R) SpeedStep(tm)**

This item allows more than two frequency ranges to be supported.

The optional settings: [Disabled]; [Enabled].

## **CPU C Status**

Use this item to enable or disable CPU power management.

The optional settings: [Disabled]; [Enabled].

When set as [Enabled], it allows CPU to go to C states when it is not 100% utilized. **Package C State Limit**

The optional settings are: [C0/C1]; [C2]; [C3]; [C6]; [C7]; [C7s]; [C8]; ; [C9]; [C10]; [Cpu Default]; [Auto].

## ► **SATA Configuration**

Press [Enter] to make settings for the following sub-items:

## **SATA Controller(s)**

The optional settings: [Disabled]; [Enabled].

When set as [Enabled], user can make further settings in the following items:

## **SATA Mode Selection**

The optional settings: [AHCI]; [RAID].

## *SATA1/2/3/4*

## **Port**

The optional settings: [Disabled]; [Enabled].

Use this item to enable or disable device connected respective port.

## **Hot Plug**

The optional settings: [Disabled]; [Enabled].

## *mSATA*

## **Port**

The optional settings: [Disabled]; [Enabled].

Use this item to enable or disable device connected to MSATA port.

## ► **PCH-FW Configuration**

Press [Enter] to view ME information and make settings in the following sub-items:

## **TPM Device Selection**

Use this item to select TPM device.

The optional settings: [dTPM]; [PPT].

*Warning!! PTT/dTPM will be disabled and all data saved on it will be lost.*

► **Firmware Update Configuration**

Use this item to configure Management Engine Technology parameters. Press [Enter] to make settings for '**ME FW Image RE-Flash**'.

## **ME FW Image Re-Flash**

Use this item to enable or disable ME FW Image Re-Flash function. The optional settings: [Disabled]; [Enabled].

*\* In the case that user needs to update ME firmware, user should set 'ME FW Image Re-Flash' as [Enabled], save the settings and exit. The system will turn off and reboot after 4 seconds. If the user goes to BIOS screen again will find this item is set again as [Disabled], but user can still re-flash to update firmware next time.*

## ► **AMT Configuration**

Press [Enter] to configure Intel (R) Active Management Technology parameters. **Intel AMT**

The optional settings: [Disabled]; [Enabled].

When set as [Disabled] AMT BIOS features are no longer supported and user is no longer able to access MEBx setup. This option does not disable Manageability Features in FW.

When set as [Enabled], user can make further settings in the following items that show up:

### **HIDE Un-Configure ME Confirmation Prompt**

Use this item to hide un-configure ME confirmation prompt when attempting ME un-configuration.

The optional settings: [Disabled]; [Enabled].

### **MEBx Debug Message Output**

Use this item to enable MEBx debug message output.

The optional settings: [Disabled]; [Enabled].

## **Un-Configure ME**

Use this item to unconfigure ME with resetting MEBx password to default.

The optional settings: [Disabled]; [Enabled].

### **ASF**

Use this item to enable or disable Alert Standard Format support.

The optional settings: [Disabled]; [Enabled].

### **Activate Remote Assistance Process**

This item is for user to trigger CIRA boot. Network Access must be activated first from MEBx setup.

The optional settings: [Disabled]; [Enabled].

## **USB Configure**

Use this item to enable or disable AMT USB provisioning.

The optional settings: [Disabled]; [Enabled].

## **PET Prgress**

Use this item to enable or disable PET Events Progress to receive PET Events. The optional settings: [Disabled]; [Enabled].

## **AMT CIRA Timeout**

The default setting is [0].

## **WatchDog**

Use this item to enable or disable WatchDog Timer. When set as [Enabled], the following sub-items shall appear:

## **OS Timer**

Use this item to set OS Watchdog Timer.

## **BIOS Timer**

Use this item to set BIOS Watchdog Timer.

### ► **Trusted Computing**

Press [Enter] to enable or disable '**Security Device Support**'.

## **Security Device Support**

Use this item to enable or disable BIOS support for security device. The optional settings: [Disabled]; [Enabled].

## ► **ACPI Settings**

Press [Enter] to make settings for the following sub-items: *ACPI Settings*

## **ACPI Sleep State**

Use this item to select the highest ACPI sleep state the system will enter when the suspend button is pressed.

The optional settings are: [Suspend Disabled]; [S3 (Suspend to RAM)].

## ► **Wake-up Function Settings**

Press [Enter] to make settings for the following sub-items:

## **Wake-up System with Fixed Time**

Use this item to enable or disable system wake on alarm event.

The optional settings: [Disabled]; [Enabled].

When set as [Enabled], system will wake on the hour/min/sec specified.

## **Wake-up System with Dynamic Time**

Use this item to enable or disable system wake on alarm event.

System will wake on the current time + Increase minutes.

The optional settings: [Disabled]; [Enabled].

When set as [Enabled], system will wake on the current time + increased minute(s).

## **PS2 KB/MS Wake-up**

The optional settings: [Enabled]; [Disabled].

Use this item to enable or disable PS2 KB/MS wake-up from S3/S4/S5.

*\*\*Note: This function is supported when 'ERP Support' is set as [Disabled].*

#### **USB S3/S4 Wake-up**

Use this item to enable or disable USB S3/S4 wakeup. This function is only supported when ERP function is disabled.

*\*\*Note: This function is supported when 'ERP Support' is set as [Disabled].*

## **USB S5 Power**

Use this item to enable or disable USB power after power shutdown.

*\*This function is supported when 'ERP Support' is set as [Disabled].*

### **RING Wake-up**

Use this item to enable or disable RING Wake-up function.

► **Super I/O Configuration**

Press [Enter] to make settings for the following sub-items:

### *Super IO Configuration*

## **ERP Support**

The optional settings: [Disabled]; [Auto].

This item should be set as [**Disabled**] if you wish to have all active wake-up functions.

## ► **Serial Port 1 Configuration/ Serial Port 2 Configuration**

Press [Enter] to make settings for the following items:

## **Serial Port**

Use this item to enable or disable serial port (COM).

## **Change Settings**

Use this item to select an optimal setting for super IO device.

The optional settings are: [IO=3F8h; IRQ=4]; [IO=3F8h;

IRQ=3,4,5,6,7,9,10,11,12]; [IO=2F8h; IRQ=3,4,5,6,7,9,10,11,12]; [IO=3E8h;

IRQ=3,4,5,6,7,9,10,11,12]; [IO=2E8h; IRQ=3,4,5,6,7,9,10,11,12] for '**Serial Port 1 Configuration**'.

The optional settings are: [IO=2F8h; IRQ=3]; [IO=3F8h;

IRQ=3,4,5,6,7,9,10,11,12]; [IO=2F8h; IRQ=3,4,5,6,7,9,10,11,12]; [IO=3E8h;

IRQ=3,4,5,6,7,9,10,11,12]; [IO=2E8h; IRQ=3,4,5,6,7,9,10,11,12] for '**Serial Port 2 Configuration**'.

## **Transmission Mode Select**

The optional settings are: [RS422]; [RS232]; [RS485].

## **Mode Speed Select**

The optional settings are: [RS232/RS422/RS485=250kbps]; [RS232 =1Mbps, RS422/RS485=10Mbps].

## **Serial Port FIF0 Mode**

The optional settings are: [16-Byte FIF0]; [32-Byte FIF0]; [64-Byte FIF0]; [128-Byte FIF0].

#### ► **Serial Port 3 Configuration/ Serial Port 4 Configuration/ Serial Port 5 Configuration/ Serial Port 6 Configuration**

Press [Enter] to make settings for the following items:

## **Serial Port**

Use this item to enable or disable serial port (COM).

## **Change Settings**

Use this item to select an optimal setting for super IO device.

The optional settings are: [IO=3E8h; IRQ=10]; [IO=3F8h;

IRQ=3,4,5,6,7,9,10,11,12]; [IO=2F8h; IRQ=3,4,5,6,7,9,10,11,12]; [IO=3E8h; IRQ=3,4,5,6,7,9,10,11,12]; [IO=2E8h; IRQ=3,4,5,6,7,9,10,11,12] ; [IO=3E0h; IRQ=3,4,5,6,7,9,10,11,12]; [IO=2E0h; IRQ=3,4,5,6,7,9,10,11,12] for '**Serial Port 3**

## **Configuration**'.

The optional settings are: [IO=2E8h; IRQ=10]; [IO=3F8h; IRQ=3,4,5,6,7,9,10,11,12]; [IO=2F8h; IRQ=3,4,5,6,7,9,10,11,12]; [IO=3E8h; IRQ=3,4,5,6,7,9,10,11,12]; [IO=2E8h; IRQ=3,4,5,6,7,9,10,11,12] ; [IO=3E0h; IRQ=3,4,5,6,7,9,10,11,12]; [IO=2E0h; IRQ=3,4,5,6,7,9,10,11,12] for '**Serial Port 4 Configuration**'.

The optional settings are: [IO=3E0h; IRQ=11]; [IO=3F8h; IRQ=3,4,5,6,7,9,10,11,12]; [IO=2F8h; IRQ=3,4,5,6,7,9,10,11,12]; [IO=3E8h; IRQ=3,4,5,6,7,9,10,11,12]; [IO=2E8h; IRQ=3,4,5,6,7,9,10,11,12] ; [IO=3E0h; IRQ=3,4,5,6,7,9,10,11,12]; [IO=2E0h; IRQ=3,4,5,6,7,9,10,11,12] for '**Serial Port 5 Configuration**'.

The optional settings are: [IO=2E0h; IRQ=11]; [IO=3F8h;

IRQ=3,4,5,6,7,9,10,11,12]; [IO=2F8h; IRQ=3,4,5,6,7,9,10,11,12]; [IO=3E8h; IRQ=3,4,5,6,7,9,10,11,12]; [IO=2E8h; IRQ=3,4,5,6,7,9,10,11,12] ; [IO=3E0h; IRQ=3,4,5,6,7,9,10,11,12]; [IO=2E0h; IRQ=3,4,5,6,7,9,10,11,12] for '**Serial Port 6 Configuration**'.

## **Serial Port FIF0 Mode**

The optional settings are: [16-Byte FIF0]; [32-Byte FIF0]; [64-Byte FIF0]; [128-Byte FIF0].

## **WatchDog Reset Timer**

Use this item to enable or disable WDT reset function. When set as [Enabled], the following sub-items shall appear:

## **WatchDog Reset Timer Value**

User can set a value in the range of [4] to [255].

## **WatchDog Reset Timer Unit**

The optional settings are: [Sec.]; [Min.].

## **WatchDog Wake-up Timer in ERP**

This item support WDT wake-up while '**ERP Support**' is set as [Auto].

The optional settings: [Disabled]; [Enabled].

When set as [Enabled], the following sub-items shall appear:

## **WatchDog Wake-up Timer Value in ERP**

User can select a value in the range of [10] to [4095] seconds when '**WatchDog**

**Reset Timer Unit**' set as [Sec]; or in the range of [1] to [4095] minutes when '**WatchDog Reset Timer Unit** ' set as [Min].

## **WatchDog Reset Timer Unit in ERP**

The optional settings are: [Sec.]; [Min.].

## **ATX Power Emulate AT Power**

This item support Emulate AT power function, MB power On/Off control by power supply. Use needs to select 'AT or ATX Mode' on MB jumper at first (refer to *Page* 10, AT MODE for ATX Mode & AT Mode Select).

## **Case Open Detect**

Use this item to detect case has already open or not, show message in POST. The optional settings: [Disabled]; [Enabled].

## ► **PC Health Status**

Press [Enter] to view current hardware health status, make further settings in '**SmartFAN Configuration**' and set value in '**Shutdown Temperature**'.

### ► **SmartFAN Configuration**

Press [Enter] to make settings for SmartFan Configuration:

### *SmartFAN Configuration*

### **CPUFAN Smart Mode/SYSFAN Smart Mode**

The optional settings are: [Disabled]; [Enabled].

When set as [Enabled], the following sub-items shall appear:

### **CPUFAN/SYSFAN Full-Speed Temperature**

Use this item to set CPUFAN/SYSFAN full speed temperature. Fan will run at full speed when above this pre-set temperature.

## **CPUFAN/SYSFAN Full-Speed Duty**

Use this item to set CPUFAN/SYSFAN full-speed duty. Fan will run at full speed when above this pre-set duty.

## **CPUFAN/SYSFAN Idle-Speed Temperature**

Use this item to set CPUFAN /SYSFAN idle speed temperature. Fan will run at idle speed when below this pre-set temperature.

### **CPUFAN/SYSFAN Idle-Speed Duty**

Use this item to set CPUFAN/SYSFAN idle speed duty. Fan will run at idle speed

when below this pre-set duty.

## **Shutdown Temperature**

Use this item to select system shutdown temperature.

The optional settings are: [Disabled];  $[70^{\circ}$ C/156 $^{\circ}$ F];  $[75^{\circ}$ C/164 $^{\circ}$ F];  $[80^{\circ}$ C/172 $^{\circ}$ F]; [85°C/180°F]; [90°C/188°F].

## **Serial Port Console Redirection** *COM1*

## **Console Redirection**

The optional settings: [Disabled]; [Enabled]. When set as [Enabled], the following sub-items shall appear:

## **Console Redirection Settings**

The settings specify how the host computer and the remote computer (which the user is using) will exchange data. Both computers should have the same or compatible settings.

Press [Enter] to make settings for the following items:

## **Terminal Type**

The optional settings: [VT100]; [VT100+]; [VT-UTF8]; [ANSI].

Emulation: [ANSI]: Extended ASCII char set; [VT100]: ASCII char set; [VT100+]: Extends VT100 to support color, function keys, etc.; [VT-UTF8]: Uses UTF8 encoding to map Unicode chars onto 1 or more bytes.

## **Bits per second**

Use this item to select serial port transmission speed. The speed must be matched on the other side. Long or noisy lines may require lower speeds.

The optional settings: [9600]; [19200]; [38400]; [57600]; [115200].

## **Data Bits**

The optional settings: [7]; [8].

## **Parity**

A parity bit can be sent with the data bits to detect some transmission errors.

The optional settings: [None]; [Even]; [Odd]; [Mark]; [Space].

[Even]: parity bit is 0 if the num of 1's in the data bits is even; [Odd]: parity bit is 0 if num of 1's in the data bits is odd; [Mark]: parity bit is always 1; [Space]: Parity bit is always 0; [Mark] and [Space] Parity do not allow for error detection.

## **Stop Bits**

Stop bits indicate the end of a serial data packet. (A start bit indicates the beginning). The standard setting is 1 stop bit. Communication with slow devices may require more than 1 stop bit.

The optional settings: [1]; [2].

## **Flow Control**

Flow control can prevent data loss from buffer overflow. When sending data, if the receiving buffers are full, a "stop" signal can be sent to stop the data flow. Once the buffers are empty, a "start" signal can be sent to re-start the flow. Hardware flow control uses two wires to send start/stop signals.

The optional settings: [None]; [Hardware RTS/CTS].

## **VT-UTF8 Combo Key Support**

Use this item to enable VT-UTF8 Combination Key Support for ANSI/VT100 terminals.

The optional settings: [Disabled]; [Enabled].

### **Recorder Mode**

With this mode enable only text will be sent. This is to capture Terminal data. The optional settings: [Disabled]; [Enabled].

## **Resolution 100x31**

Use this item to enable or disable extended terminal resolution.

The optional settings: [Disabled]; [Enabled].

## **Legacy OS Redirection Resolution**

On Legacy OS, the Number of Rows and Columns supported redirection. The optional settings: [80x24]; [80x25].

## **Putty KeyPad**

Use this item to select FunctionKey and KeyPad on Putty.

The optional settings: [VT100]; [Linux]; [XTERMR6]; [SCO]; [ESCN]; [VT400].

## **Redirection After BIOS POST**

The optional settings are: [Always Enable]; [BootLoader].

Whet Bootloader is selected, then Lagacy Console Redirection is disabled before booting to legacy OS. When Always Enable is selected, then Legacy Console is enabled for legacy OS. Default setting for this option is set to Always Enable.

### *Serial Port for Out-of-Band Management/ Windows Emergency Management Services (EMS)*

#### **Console Redirection**

The optional settings: [Disabled]; [Enabled]. When set as [Enabled], the following sub-items shall appear:

#### **Console Redirection Settings**

The settings specify how the host computer and the remote computer (which the user is using) will exchange data. Both computers should have the same or compatible settings.

Press [Enter] to make settings for the following items:

#### **Out-of-Band Mgmt Port**

The optional settings: [COM1]; [COM1(Pci Bus0, Dec0,Func0) (Disabled)].

#### **Terminal Type**

The optional settings: [VT100]; [VT100+]; [VT-UTF8]; [ANSI].

[VT-UTF8] is the preferred terminal type for out-of-band management. The next best choice is [VT100+] and them [VT100]. See above, in Console Redirection Settings page, for more help with Terminal Type/Emulation.

#### **Bits per second**

Use this item to select serial port transmission speed. The speed must be matched on the other side. Long or noisy lines may require lower speeds.

The optional settings: [9600]; [19200]; [57600]; [115200].

### **Flow Control**

Flow control can prevent data loss from buffer overflow. When sending data, if the receiving buffers are full, a "stop" signal can be sent to stop the data flow. Once the buffers are empty, a "start" signal can be sent to re-start the flow. Hardware flow control uses two wires to send start/stop signals.

The optional settings: [None]; [Hardware RTS/CTS]; [Software Xon/Xoff].

### **Data Bits**

The default setting is: [8].

*\*This item may or may not show up, depending on different configuration.*

#### **Parity**

The default setting is: [None].

*\*This item may or may not show up, depending on different configuration.*

## **Stop Bits**

The default setting is: [1].

*\*This item may or may not show up, depending on different configuration.*

## ► **Network Stack Configuration**

Press [Enter] to go to '**Network Stack**' screen to make further settings.

## **Network Stack**

Use this item to enable or disable UEFI Network Stack.

The optional settings: [Disabled]; [Enabled].

When set as [Enabled], the following sub-items shall appear:

## **Ipv4 PXE Support**

The optional settings are: [Disabled]; [Enabled].

Use this item to enable Ipv4 PXE Boot Support. When set as [Disabled], IPv4 PXE boot support will not be created.

## **Ipv4 HTTP Support**

The optional settings are: [Disabled]; [Enabled].

Use this item to enable Ipv4 HTTP Boot Support. When set as [Disabled], Ipv4 HTTP boot support will not be available.

### **Ipv6 PXE Support**

The optional settings are: [Disabled]; [Enabled].

Use this item to enable IPv6 PXE Boot Support. When set as [Disabled], IPv6 PXE boot support will not be available.

## **Ipv6 HTTP Support**

The optional settings are: [Disabled]; [Enabled].

Use this item to enable Ipv6 HTTP Boot Support. When set as [Disabled], Ipv6 HTTP boot support will not be available.

## **PXE boot wait time**

Use this item to set wait time to press [ESC] key to abort the PXE boot.

## **Media Detect Count**

Use this item to set number of times presence of media will be checked.

► **CSM Configuration**

Press [Enter] to make settings for the following sub-items:

## *Option ROM execution*

## **Network**

This option controls the execution of UEFI and Legacy PXE OpROM.

The optional settings are: [Do not launch]; [Legacy].

## **Storage**

This option controls the execution of UEFI and Legacy Storage OpROM.

The optional settings are: [Do not launch]; [UEFI]; [Legacy].

## **Other PCI devices**

This item is for user to determine OpROM execution policy for devices other than Network, storage or video.

The optional settings are: [Do not launch]; [UEFI]; [Legacy].

## ► **USB Configuration**

Press [Enter] to make settings for the following sub-items:

## *USB Configuration*

## **Legacy USB Support**

The optional settings are: [Enabled]; [Disabled]; [Auto].

[**Enabled**]: To enable legacy USB support.

[**Disabled]**: to keep USB devices available only for EFI specification,

[**Auto**]: To disable legacy support if no USB devices are connected.

## **XHCI Hand-off**

This is a workaround for OSes without XHCI hand-off support. The XHCI ownership change should be claimed by XHCI driver.

The optional settings are: [Enabled]; [Disabled].

## **USB Mass Storage Driver Support**

The optional settings are: [Disabled]; [Enabled].

## *USB hardware delay and time-out*

## **USB Transfer time-out**

Use this item to set the time-out value for control, bulk, and interrupt transfers.

The optional settings are: [1 sec]; [5 sec]; [10 sec]; [20 sec].

## **Device reset time-out**

Use this item to set USB mass storage device start unit command time-out.

The optional settings are: [10 sec]; [20 sec]; [30 sec]; [40 sec].

#### **Device power-up delay**

Use this item to set maximum time the device will take before it properly reports itself to the host controller. 'Auto' uses default value: for a root port it is 100 ms, for a hub port the delay is taken from hub descriptor. The optional settings: [Auto]; [Manual].Select [Manual] you can set value for the following sub-item: '**Device Power-up delay in seconds**'**,** the delay range in from 1 to 40 seconds, in one second increments.

► **Intel(R) I211 Gigabit Network Connection:XX:XX:XX:XX:XX:XX/ Intel(R) Ethernet Connection(2) I219-LM:XX:XX:XX:XX:XX:XX**

These items show current network brief information.

**3-8 Chipset Menu**

![](_page_42_Picture_6.jpeg)

► **System Agent (SA) Configuration** Press [Enter] to make settings for the following sub-items: **VT-d**

The optional settings are: [Enabled]; [Disabled]. This item might not be available depending on configuration.

## ► **Graphics Configuration**

Press [Enter] to make further settings for Graphics Configuration.

## *Graphics Configuration*

## **GTT Size**

The optional settings are: [2MB]; [4MB]; [8MB].

## **Aperture Size**

The optional settings are: [128MB]; [256MB]; [512MB]; [1024MB].

## **DVMT Pre-Allocated**

Use this item to select DVMT 5.0 pre-allocated (fixed) graphics memory size used by the internal graphics device.

The optional settings are: [32M]; [64M]; [96M]; [128M]; [160M]; [192M]; [224M]; [256M]; [288M]; [320M]; [352M]; [384M]; [416M]; [448M]; [480M]; [512M]; [1024M]; [1536M]; [2048M]; [4M]; [8M]; [12M]; [16M]; [20M]; [24M]; [28M]; [32M/F7] ;[36M]; [40M]; [44M]; [48M]; [52M]; [56M]; [60M].

## **DVMT Total Gfx Mem**

Use this item to select DVMT 5.0 total graphics memory size used by the internal graphics device.

The optional settings are: [128M]; [256M]; [MAX].

## **Primary IGFX Boot Display**

Use this item to select the video device which will be activated during POST. This has no effect if external graphics present. Secondary boot display selection will appear based on your selection.

The optional settings are: [VBIOS Default]; [HDMI1]; [HDMI2]; [HDMI3].

*\* Note: When set as [HDMI1], [HDMI2] or [HDMI3], user can make further settings in 'Second IGFX Boot Display'.*

## **Second IGFX Boot Display**

Use this item to select second display device.

The optional settings are: [Disabled]; [HDMI1]; [HDMI2]; [HDMI3].

## ► **Memory Configuration**

Press [Enter] to view brief information for the working memory module.

## ► **PCH-IO Configuration**

Press [Enter] to make settings for the following sub-items:

## **USB Controller**

The optional settings are: [Disabled]; [Enabled].

## **HD Audio**

The optional settings are: [Disabled]; [Enabled]; [Auto].

## **PCIE Slot**

Use this item to control the PCI Express root port.

The optional settings are: [Disabled]; [Enabled]; [Auto].

## **Onboard Lan1 Controller**

Use this item to enable or disable LAN1 device or controller.

### **Wake on LAN1**

Use this item to enable or disable integrated LAN to wake the system.

The optional settings are: [Disabled]; [Enabled].

## **Onboard Lan2 Controller**

Use this item to enable or disable LAN2 device or controller.

## **MPE Slot**

Use this item to control the PCI Express root port.

The optional settings are: [Enabled]; [Disabled].

## **Speed**

Use this item to configure Mini-PCIE device speed.

The optional settings are: [Auto] ; [Gen1] ; [Gen2]; [Gen3].

### **System State after Power Failure**

Use this item to specify what state to go to when power re-applied after a power failure (G3 state).

The optional settings are: [Always On]; [ [Always Off]; Former State].

# **3-9 Security Menu**

| Aptio Setup Utility – Copyright (C) 2018 American Megatrends, Inc.<br>Main Advanced Chipset Security Boot Save & Exit                                                                                                    |    |                                                                                                    |
|----------------------------------------------------------------------------------------------------|----|----------------------------------------------------------------------------------------------------|
| Password Description                                                                                                    |    | Set Administrator Password                                                                                                    |
| If ONLY the Administrator's password is set,<br>then this only limits access to Setup and is<br>only asked for when entering Setup.<br>If ONLY the User's password is set, then this<br>is a power on password and must be entered to<br>boot or enter Setup. In Setup the User will<br>have Administrator rights.<br>The password length must be<br>in the following range:<br>Minimum length | я  |                                                                                                    |
| Maximum length<br>Administrator Password<br>User Password                                                                                                    | 20 | <b>++:</b> Select Screen<br>14: Select Item<br>Enter: Select<br>$+\angle -$ : Change Opt.<br>F1: General Help<br>F2: Previous Values<br>F3: Optimized Defaults<br>F4: Save & Exit<br>ESC: Exit |

Security menu allow users to change administrator password and user password settings.

#### **Administrator Password**

Press [Enter] to create new administrator password. Press again to confirm the new administrator password.

#### **User Password**

Press [Enter] to create new user password. Press again to confirm the new user password.

# **3-10 Boot Menu**

![](_page_46_Picture_224.jpeg)

## *Boot Configuration*

#### **Setup Prompt Timeout**

Use this item to set number of seconds to wait for setup activation key. User can select a value in the range of [1] to [65535] seconds

#### **Bootup Numlock State**

Use this item to select keyboard numlock state.

The optional settings are: [On]; [Off].

### **Quiet Boot**

The optional settings are: [Disabled]; [Enabled].

#### *Boot Option Priorities*

#### **Boot Option #1/ Boot Option #2…**

Use this item to decide system boot order from available options.

#### **UEFI Boot**

The optional settings are: [Disabled]; [Enabled]. **[Enabled]:** To enable all UEFI boot options.

**[Disabled]**:To disabled all UEFI boot options.

# **3-11 Save & Exit Menu**

![](_page_47_Picture_225.jpeg)

#### *Save Options:*

#### **Save Changes and Reset**

This item allows user to reset the system after saving the changes.

#### **Discard Changes and Reset**

This item allows user to reset the system without saving any changes.

#### *Default Options:*

#### **Restore Defaults**

Use this item to restore /load default values for all the setup options.

#### **Save as User Defaults**

Use this item to save the changes done so far as user defaults.

#### **Restore User Defaults**

Use this item to restore defaults to all the setup options.

#### *Boot Override*

**UEFI: Built-in EFI Shell /…**

Press this item to select the device as boot disk after save configuration and reset **Launch EFI Shell from filesystem device**

Press this item to launch EFI Shell application (Shell.efi) from one of the available file system device.